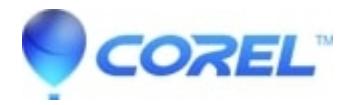

## **[How can I activate Corel Vector PRO?](http://kb.parallels.com/en/125678)**

• AfterShot

There's no need to activate your PRO version. After you purchase a subscription, you will automatically be using the PRO version and have access to all of the PRO features. You'll know your subscription has been successfully activated when you see Corel Vector PRO on the welcome screen ("Help > Show welcome screen" in the menu bar), but don't see the yellow countdown banner on the bottom-right. Please refer to [this screenshot.](https://v.fastcdn.co/t/ccfcb62e/539803d3/1551356201-40571186-887x534-pro-trial.png) When you see both, you are still in trial. If you don't see your PRO subscription yet, make sure you are logged in with the correct user. If you find out that you have used the incorrect email when you bought the PRO subscription, you need to [contact Cleverbridge.](https://support.cleverbridge.com/hc/en-us/requests/new?ticket_form_id=18434)

© 1985-2024 Corel. All rights reserved.